## 教师发展中心活动报名

2023 年 9 月以后,教师发展中心改用智慧广外进行活动报名,请登录智慧 广外,在页面"应用搜索"或"可用应用"中搜索"继续教育管理",点击"进 入服务",选择需要报名的课程。

完成课程后,可在"继续教育管理"系统中获得相应的学时证书。

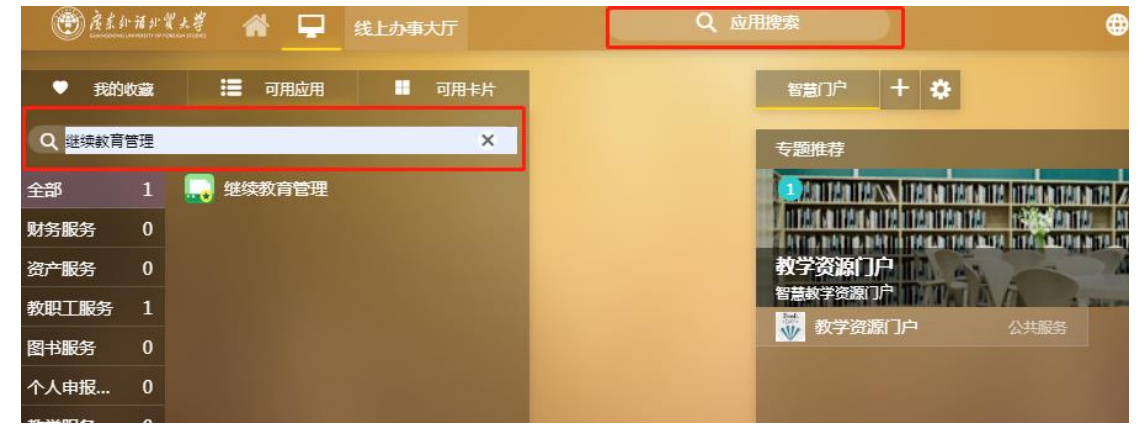

## 在线课程报名与学习

1. 登录 https://gdwywmjf.mh.chaoxing.com/,点击页面右上角"登录", 点击导航栏的"在线课程"。

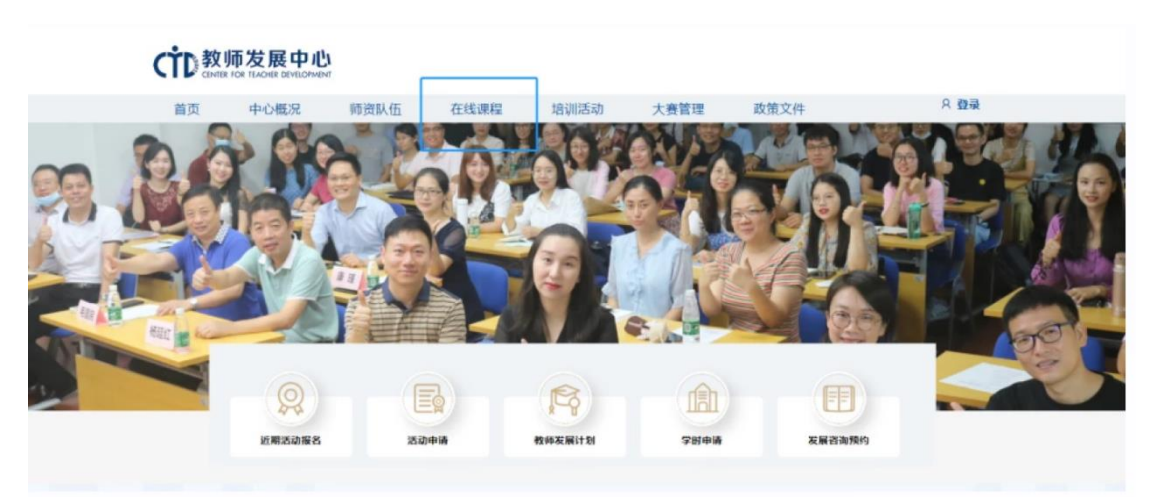

2. 进入在线课程界面,点击相应课程下方蓝色图标"报名",页面将提示"课程 报名成功"。

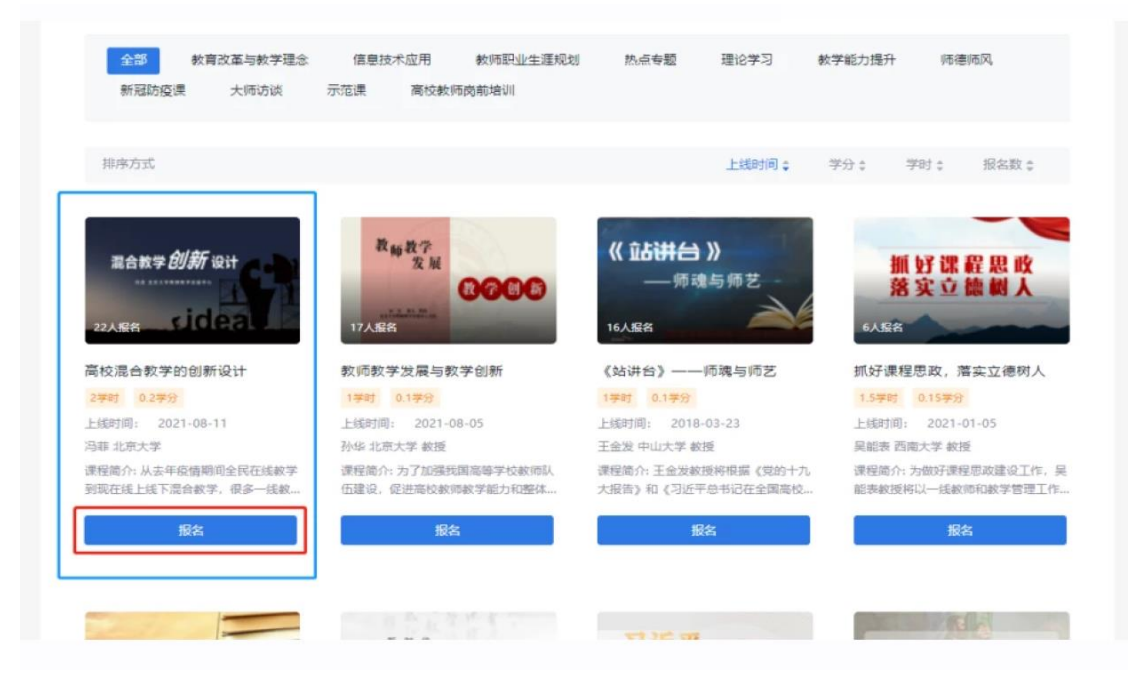

3. 报名成功后点击"开始学习",进入学习界面。

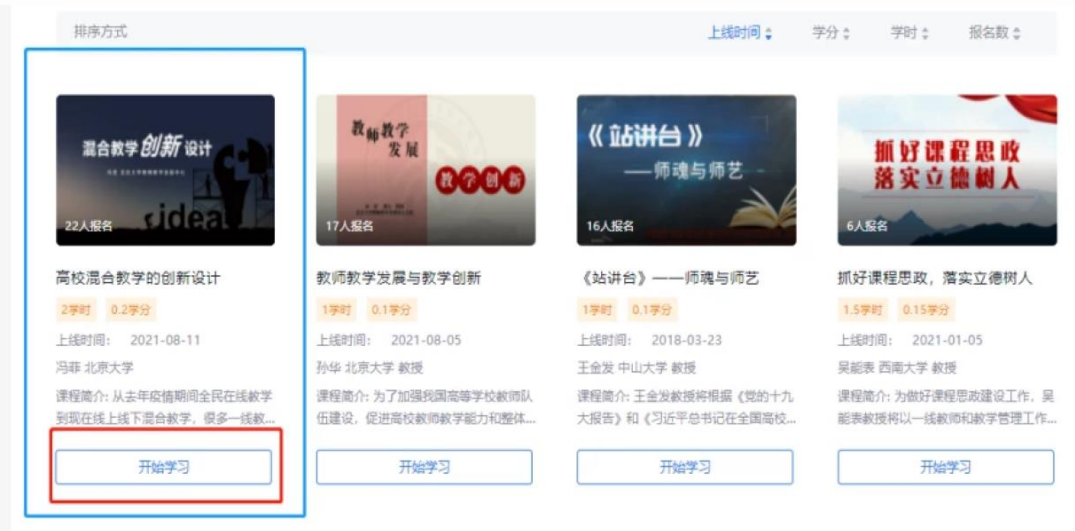

教师发展中心在线课程平台共上线 406 门课程,包括教学理念类、教学技能 类、教学方法类、教师素养类、师德师风类、教师身心健康类、教学示范课类、 高校行政人员培训类等课程,为教师发展提供"自助餐"式培训服务,线上课程 研修学时可计算继续教育学时,欢迎各位老师注册学习。

## 在线课程学习证书查询

1.登录 https://gdwywmjf.mh.chaoxing.com/,点击页面右上角"登录"后,点 击头像"进入空间"。

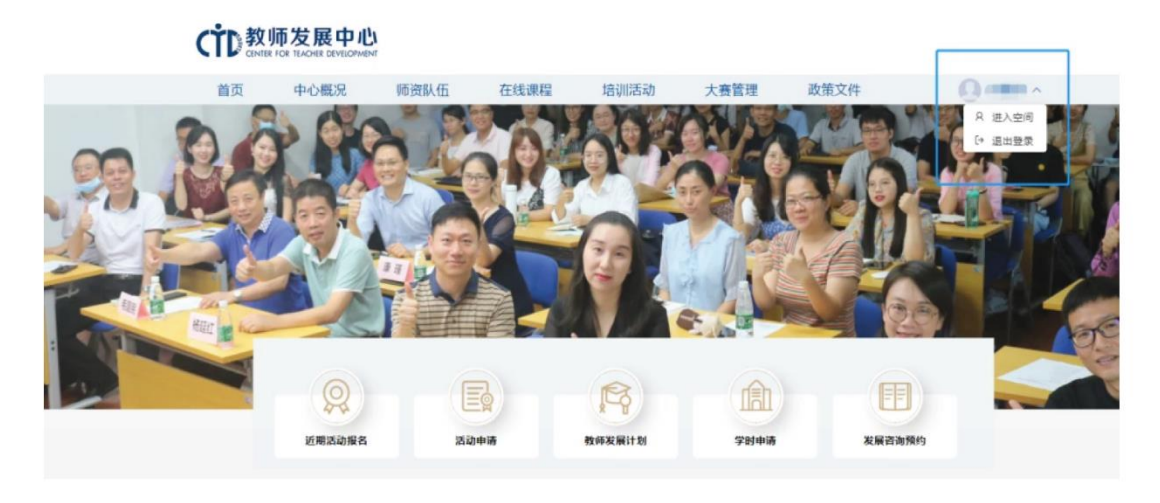

2.点击"应用中心"→"教师档案",可查询您当前的学时修读情况、培训数据、 成长轨迹等。点击"我的证书",可查询您已获证书情况并下载电子证书。

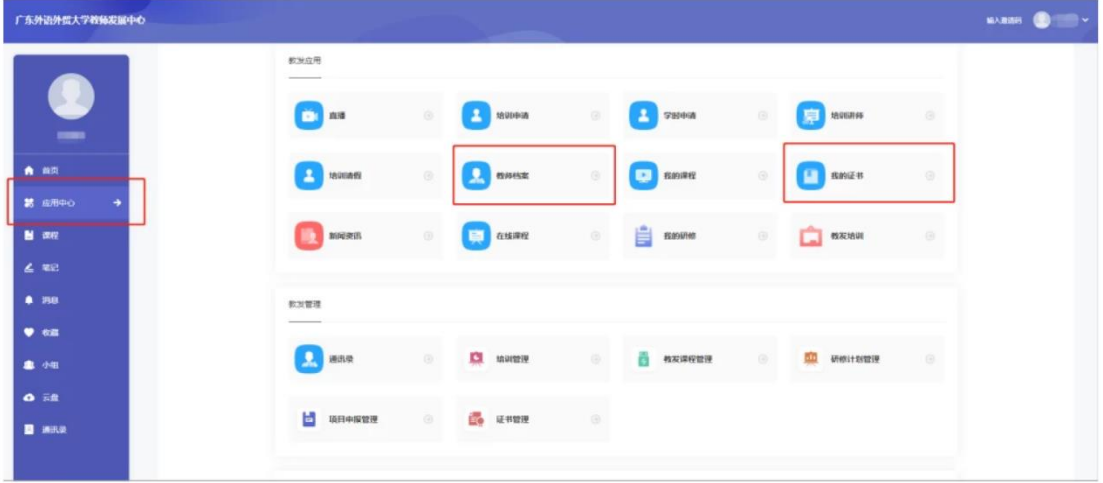

## APP 端在线课程学习操作指引

1. 下载学习通 APP, 使用超星账号登录, 首次登录需注册。登陆后, 点击底部"首 页",点击"广东外语外贸大学教师发展中心"。

- 2. 点击"在线课程",报名需要学习的课程。
- 3.完成学习后,可在"我的教发"查看培训档案、证书详情。